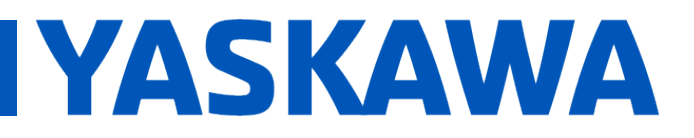

# Title: How to configure a MSystem Mechatrolink III I/O module

Product(s): MP3300iec, M System R7K4FML3-6 I/O, Mr SSOUCC, M System IVINST MES 0 1/0,<br>MotionWorks IEC Version 3 Pro

# **Application Overview**

This document explains how to configure and connect an MSystem Mechatrolink-III I/O module on MP3300iec. The document is specific for the R7K4FML3-6-DAC32B it but could is as a reference example for the other MSystems I/O modules.

### **Products Used & Application Requirements**

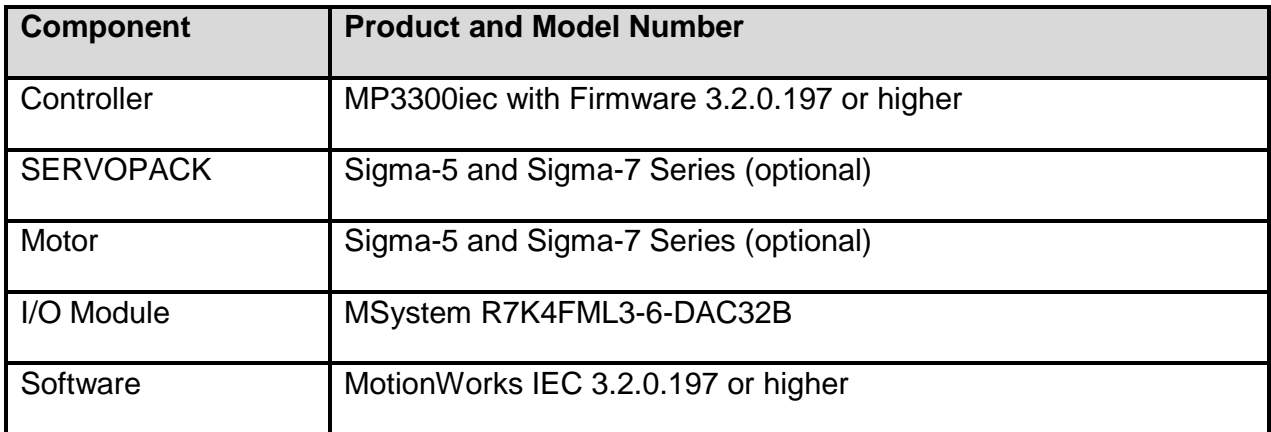

# **External view & DIP switch information**

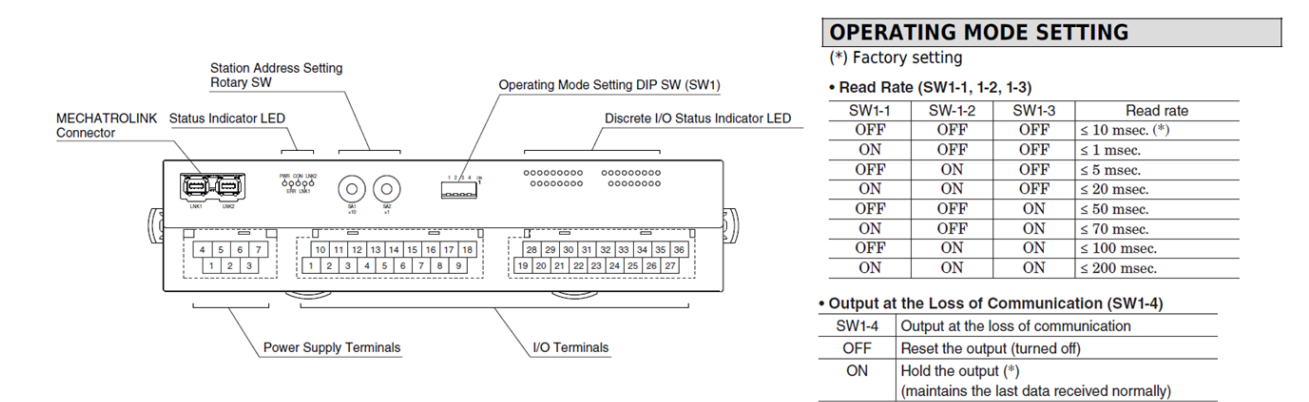

# YASKAWA

# **Implementation**

- 1. Set Mechatrolink address with the rotary switch on the module.
- 2. Set Mechatrolink-III communication speed with the dip switch (should be the same that is configured for the network).
- 3. Supply 24vdc to the module (+24v & 0V terminal).
- 4. On the MP3300iec, turn Cnfg DIP Switch = ON.
- 5. Power up controller and clear archive with WebUI or MotionWorks IEC.
- 6. Reboot controller.
- 7. Start a new Motionworks IEC project with MP3300iec template.
- 8. Open Hardware Configuration and connect to controller. Use auto discovery configuration.
- 9. Verify R7-ML3 module in Mechatrolink-III nodes list (Figure 1).
- 10. Save hardware configuration and reboot controller.
- 11. In MotionWorks IEC project tree, choose I/O configuration in resource (see Figure 2).
- 12. Take note what are the first input & output address. In Figure 3 it is **%IB53888** for the inputs and **%QB53888** for the output:

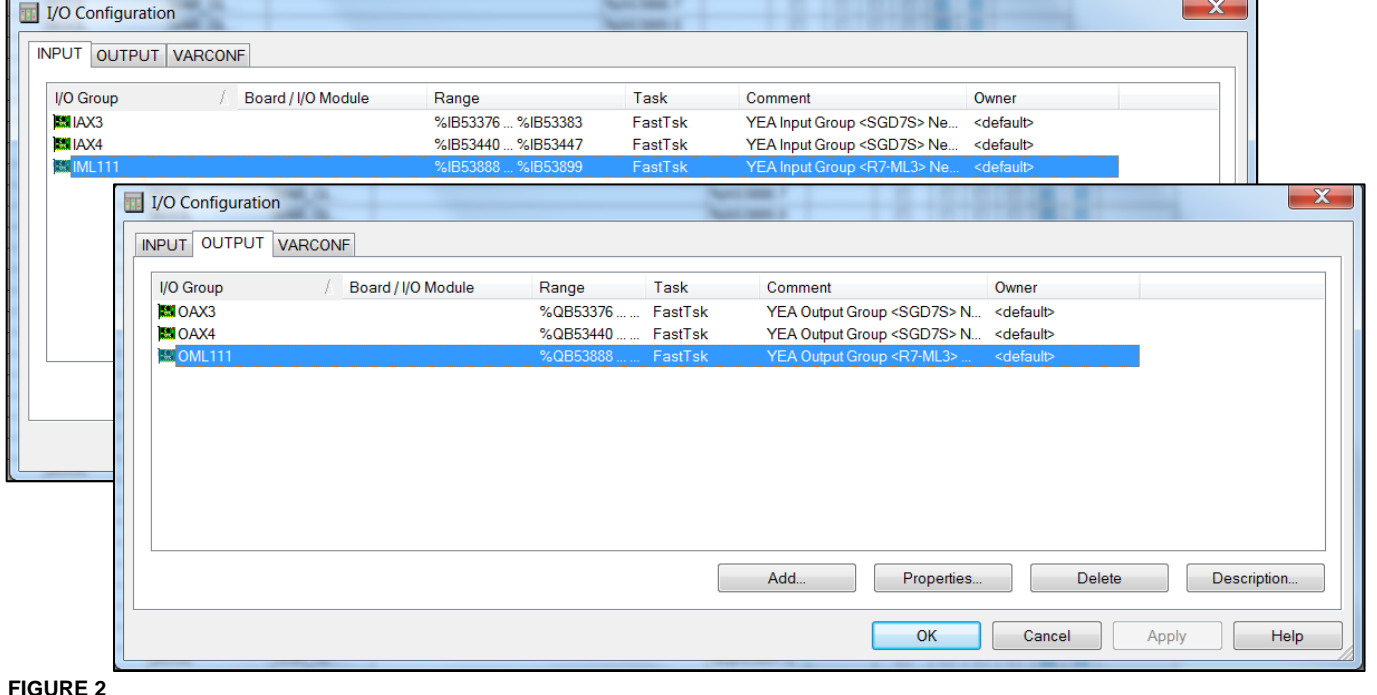

**FIGURE 1**

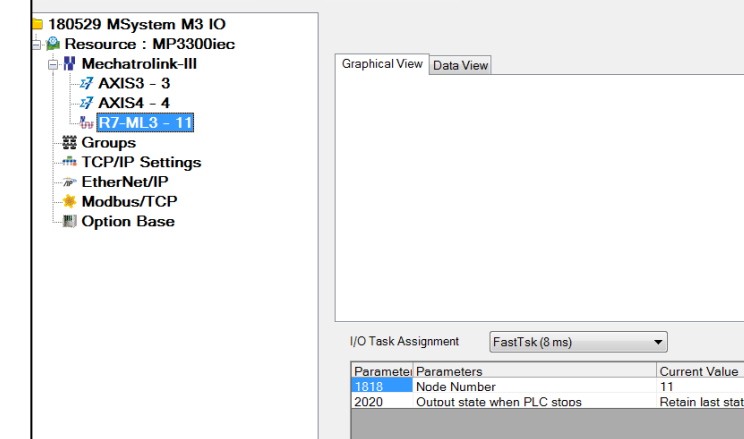

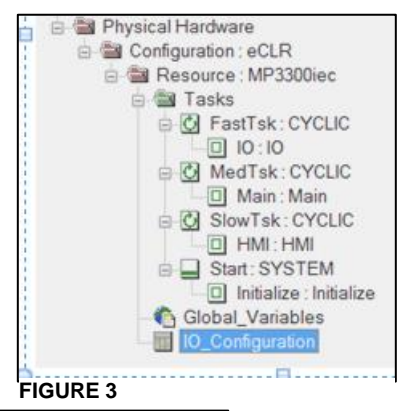

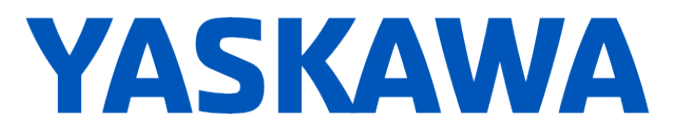

13. Open the global variable menu and go to the variable group **<R7-ML3 I/O Module>** .

14. Right click in the column on the left of the group and click on Create variable set:

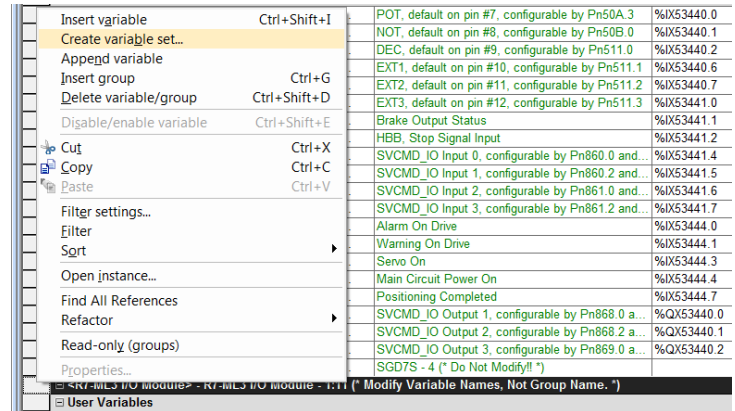

15. Enter the input information. The starting address should be the same that was taken at step 12. See screen shot below for the information to fill:

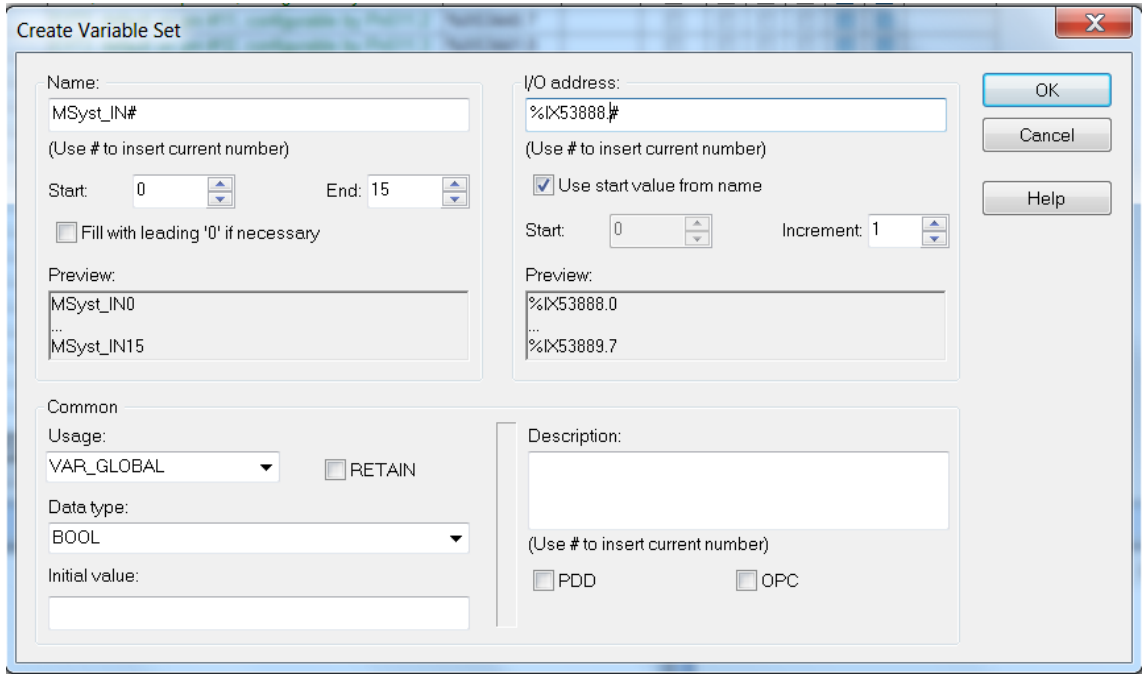

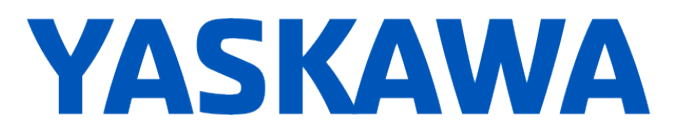

16. Enter the output information. The starting address should be offset by 2 bytes from the address that was taken at step 12 (2 first bytes are reserved). See screen shot below

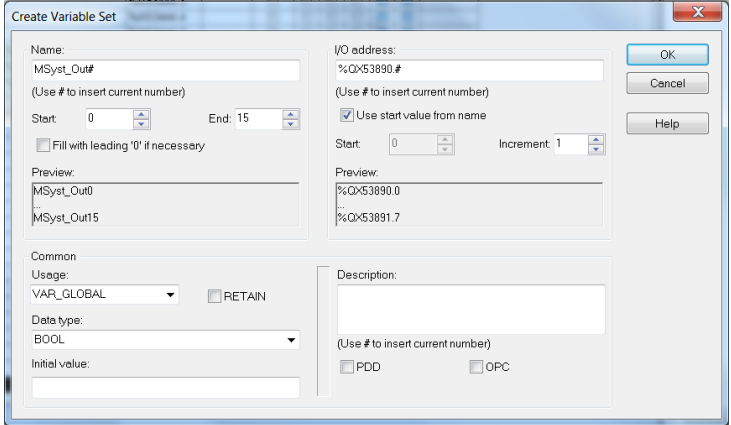

for the information to fill:

17. Input variables MSyst\_IN0 to MSyst\_IN15 and Output variables MSyst\_Out0 to MSyst\_Out15 are now created (16 inputs and 16 outputs) :

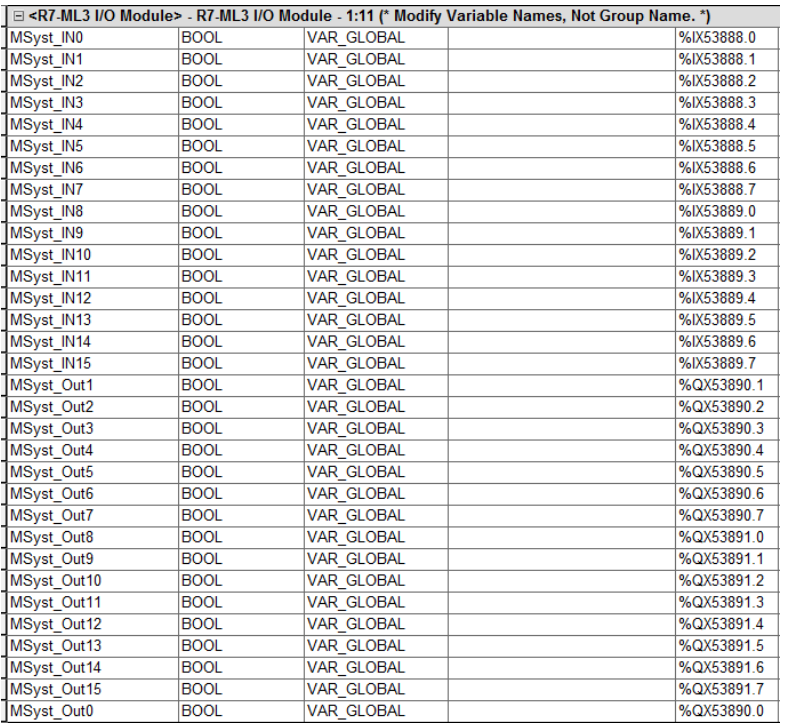

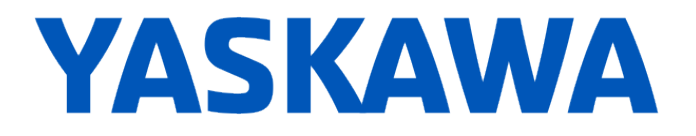

# 18. The MSystem module input & output variables are now accessible in the POUs:

001 SetOut0 MSyst Out0  $00<sup>2</sup>$ MSyst\_IN0 ReadIn0 003 SetOut7 MSyst\_Out7  $00<sup>7</sup>$ ReadIn7 MSvst IN7

(\*Output0 is physically connected to Input0. Output7 is physically connected to Input7\*)

### **Other available modules:**

- R7K4FML3-6-DA32: NPN/PNP discrete input, 32 points
- R7K4FML3-6-DA32-1: NPN/PNP discrete input, 32 points
- R7K4FML3-6-DC32A: NPN transistor output, 32 points
- R7K4FML3-6-DC32A1: NPN transistor output, 32 points
- R7K4FML3-6-DC32B: PNP transistor output, 32 points
- R7K4FML3-6-DAC32A: NPN/PNP discrete input & NPN transistor output, 16 points each
- R7K4FML3-6-DAC32B: NPN/PNP discrete input & PNP transistor output, 16 points each
- R7G4HML3-SV4: DC voltage/current input (10 V/20 mA), 4 points
- R7G4HML3-SVF4: DC voltage /current input (10 V/20 mA),
- R7G4HML3-TS4: Thermocouple input, 4 points
- R7G4HML3-LC2: Strain gauge input, 2 points
- R7G4HML3-LC2A: Tension sensor input, 2 points
- R7G4HML3-PA1J: Encoder input (speed / position) 1 point
- R7G4HML3-PA1A1: Encoder input (speed / position) 1 point
- R7G4HML3-PA1A4: Encoder input (speed / position) 1 point